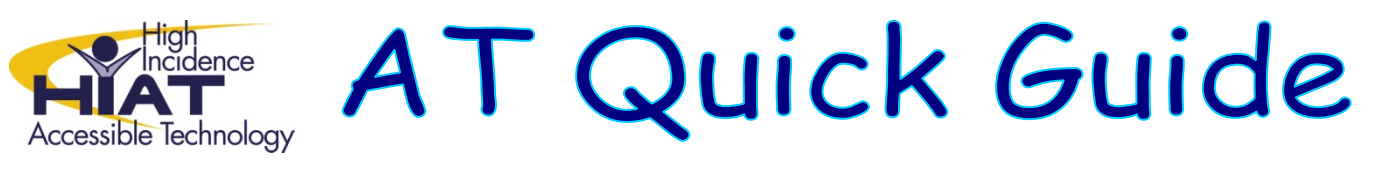

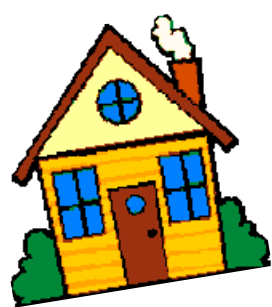

## **Bookshare for Home Use**

M CPS staff can help eligible students get a free home use Bookshare account as long as th ey are already listed as a member in the organizational account through their school. Bookshare files on a PC need text reader software to read the file. The student will have to download and install a free text reader from [Bookshare](http://www.bookshare.org/_/gettingStarted/downloadBooks) before being able to read a downloaded book.

**Step 1**: Log into your Bookshare account and click on "My Organization" and then "Members"

## **Step 2:** Check off the student's name

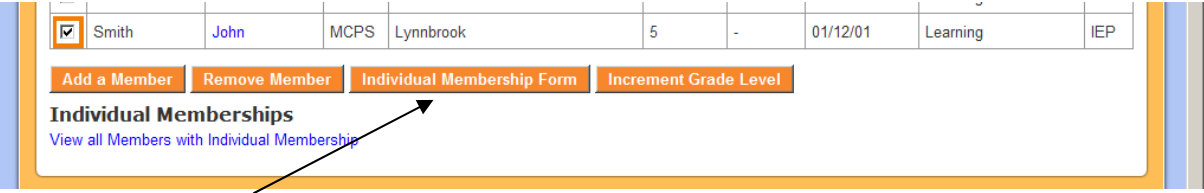

**Step 3:** Select Individual Membership Form

**Step 4:** A PDF will be created with the student's name and birthdate

**Step 5:** Print the PDF form and give it to the parent to complete the following information:

- $\triangleright$  Home Email Address
- $\triangleright$  Home Address
- $\triangleright$  Student Name and Signature
- $\triangleright$  Parent Name and Signature

**Step 6:** Ask the parent to return the form to you. Scan and email the form to Bookshare as an attachment to [membership@bookshare.org](mailto:membership@bookshare.org)**. Do not fax the completed membership form to the fax number on the form.** The response from Bookshare is much more reliable when the form is emailed to them.

*Hint: To track your email In Outlook, select the Options tab. Click the box next to Request a Delivery Receipt and Request a Read Receipt. Bookshare should send the parent a username and password within 2 business days. If not, then you can contact Membership services at 650‐352‐[0198.](http://www.bookshare.org/contactUsMap)* 

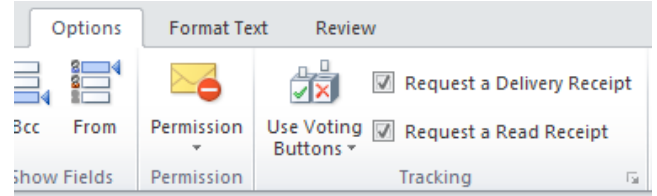